# IC 2026 Wuppertal Hbf – Hagen Hbf

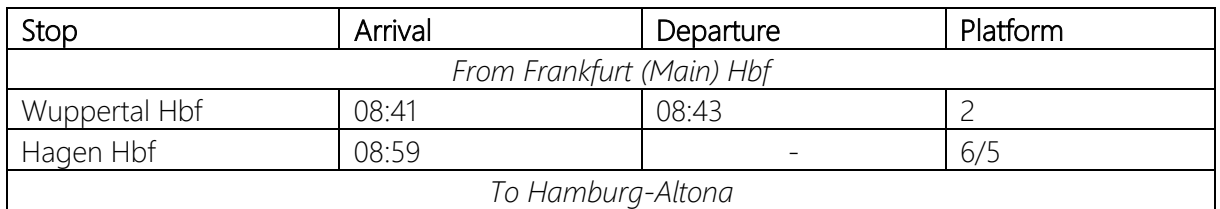

# Good morning,

today, you are driving the Intercity 2026 from Frankfurt (Main) Hbf on the section from Wuppertal Hbf to Hagen Hbf with a BR 101. Your train is running in a different car line-up today. In Hagen, a colleague will take over in the direction of Hamburg-Altona. Your departure is at 08:43. Have fun!

The AI passenger traffic is based on a timetable from June 16, 2021, but unfortunately cannot be implemented completely realistically due to limitations imposed by the Scenario Designer.

If you don't own one of the optional add-ons, you will have to change or remove the corresponding AI trains yourself in the scenario editor.

#### Mandatory Add-Ons

- Rhein-Ruhr Osten (Scenario Route)
- DB BR 101 (Player Train)

# Optional Add-Ons (AI Trains)

- Schnellfahrstrecke Köln
- Hauptstrecke München Augsburg
- Hauptstrecke Rhein-Ruhr
- Main-Spessart Bahn
- Ruhr-Sieg Nord
- DB BR 155

#### Freeware

- [RRO Scenario Designer Path](https://mods.trainsimcommunity.com/mods/c3-train-sim-world-2/c19-patches/i938-rro-scenario-designer-path-extension) Extension v1.0
- [MSB Scenario Designer Formations Expanded](https://mods.trainsimcommunity.com/mods/c3-train-sim-world-2/c19-patches/i874-msb-scenario-designer-formations-expanded)
- [Optional] [Talent 2 National Express Livery \(Skyman\\_Luna\)](https://rail-sim.de/forum/filebase/entry/5787-sl-talent-2-national-express/)
- [Optional] [BR 422 VRR Repaint \(Nickhawk\)](https://rail-sim.de/forum/filebase/entry/5811-br-422-vrr/)
	- o HRR version

## Installation

Add the .sav file to this folder:

Documents/My Games/TrainSimWorld2/Saved/SaveGames

You can then find the scenario in the game under: Rhein-Ruhr Osten -> Tools -> Scenario Designer -> IC 2026 Wuppertal - Hagen

## Deinstallation

Delete the .sav file.